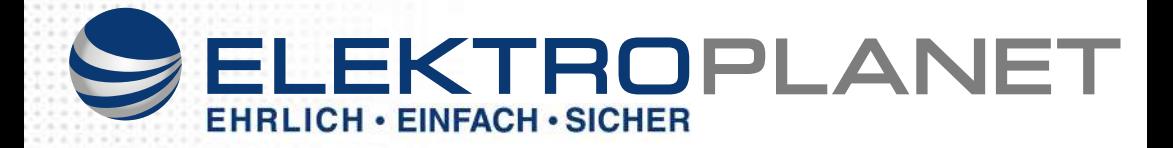

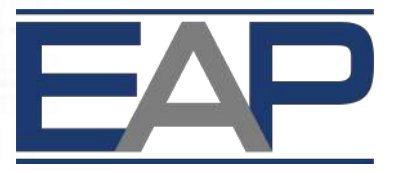

## **FLEKTROPLANET - AUTOMATION - PRO**

## **AUTOMATION - FOR - PROFESSIONALS**

# **TP-Relais Modul**

## "R-ET-4/"

## **BENUTZERHANDBUCH**

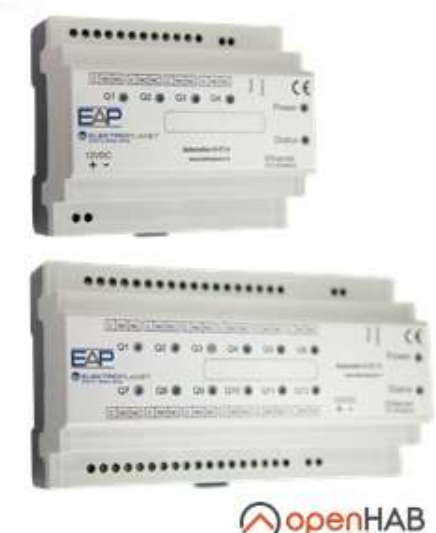

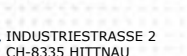

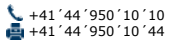

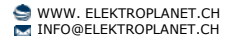

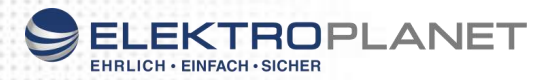

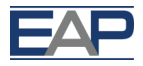

### **Inhaltsverzeichnis**

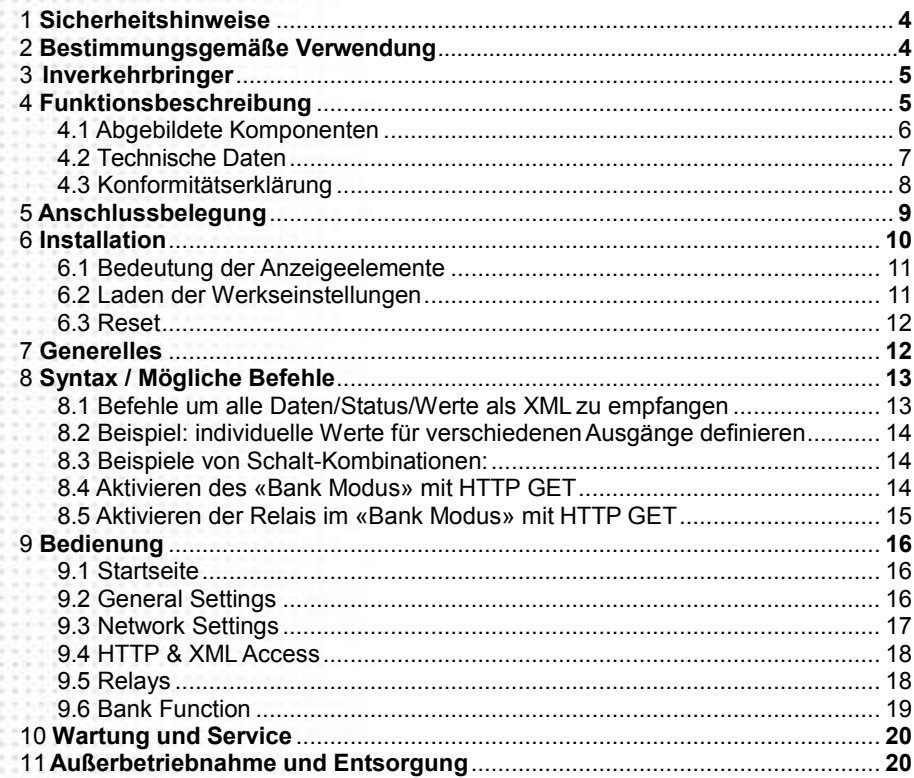

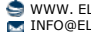

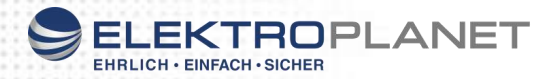

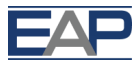

### **1 Sicherheitshinweise**

- Halten Sie das Gerät von Regen oder Nässe fern
	- Setzen Sie das Gerät keinen schweren Erschütterungen oder Vibrationen aus
	- Bei offensichtlicher Beschädigung darf das Gerät nicht in Betrieb genommen werden

### **2 Bestimmungsgemäße Verwendung**

Das Gerät darf nur für die folgende Einsatzzwecke verwendet werden:

- Schalten von Beleuchtungseinrichtungen
- Steuern von Rollladen und Jalousien
- Schalten kleinerer Lasten bis zur angegebenen Maximallast. (nur Ohmsche Lasten)

**Eine andersartige Verwendung des Gerätes ist nicht zulässig.** 

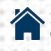

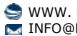

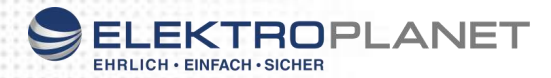

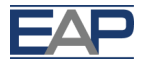

### **3 Inverkehrbringer / Hersteller**

Satelco AG Seestrasse 241 CH-8804 Au / Wädenswil **Switzerland** 

Tel: +41 (0) 44 787 06 07 Fax: +41 (0) 44 787 06 08 E-mail: satelco@satelco.ch Web: www.satelco.ch

### **4 Funktionsbeschreibung**

**Lesen Sie alle Sicherheitshinweise und Anweisungen.**  Versäumnisse bei der Einhaltung der Sicherheitshinweise und Anweisungen können elektrischen Schlag, Brand und/oder schwere Verletzungen verursachen.

**Bewahren Sie diese Anweisung gut auf.** 

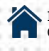

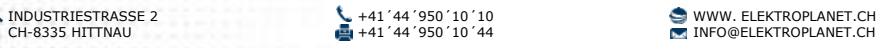

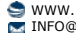

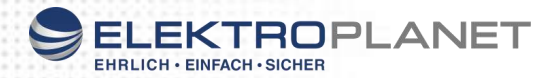

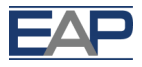

### **4.1 Abgebildete Komponenten**

Die Nummerierung der abgebildeten Komponenten bezieht sich auf die Darstellung des IP-Relais auf der Grafikseite

- 1 IP Relais R-ET-4 / R-ET-12
- 2 Anzeige Relais Q1 Q4 / Q1– Q12
- 3 Power Anzeige
- 4 Status Anzeige
- 5 Netzwerkkabel \*
- 6 Spannungsversorgungsleitung 12 VDC, ± 10% \*
- 7 Taster ..Reset"
- 8 Taster "Default" (Werkseinstellung)

**\*Abgebildetes oder beschriebenes Zubehör gehört nicht zum Standard-Lieferumfang**

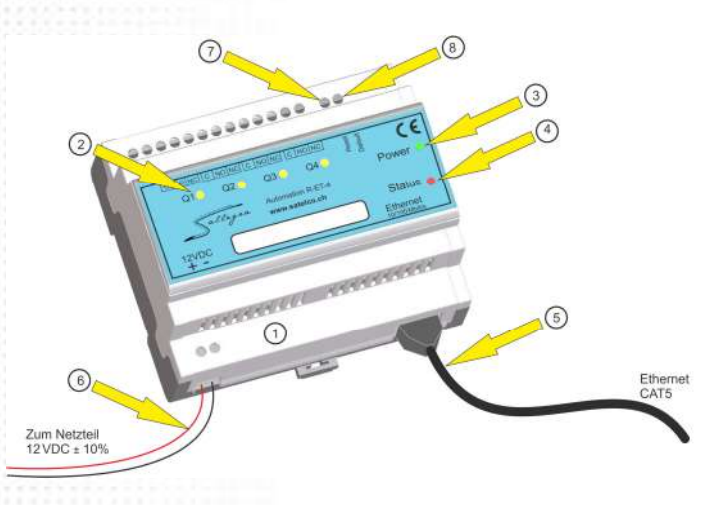

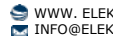

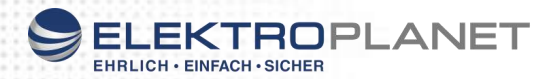

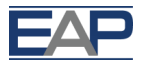

### **4.2 Technische Daten**

IP-Relais R-FT-4 / R-FT-12 Spannungsversorgung 12 VDC,  $\pm$  10 % Stromaufnahme R-ET-4 max. 400 mA

Ethernet

Zulässiger Temperaturbereich Anzahl der Schaltausgänge

Strombelastbarkeit der Relais

Protokolle und Zugriff Kompatibilität

Spezifisches Gewicht Schutzklasse Montage

R-ET-12 max. 840 mA

10/100 Mbit/s, Full Duplex, RJ 45 2 LEDs (Orange & Grün)

0-70 °C

4 Wechselkontakte (R-ET-4) 12 Wechselkontakte (R-ET-12) 1 Kontroll-LED pro Kanal

250 V AC / max. 16A 10 A (100% ED) 16 A ( 20% ED)

ED = Einschaltdauer (10 Min.)

HTTP Webserver, SNMP, DHCP

openHAB kompatibel EAP IOT (Internet Of Things)

0,225 kg

II , IP 21, EN 60529

DIN-Schiene TS35, EN 50022

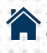

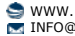

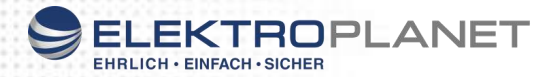

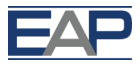

CE

### **4.3 Konformitätserklärung**

Wir erklären in alleiniger Verantwortung, dass das unter "Technische Daten" beschriebene Produkt mit den folgenden Normen oder normativen Dokumenten übereinstimmt:

EN 60745

EN 61000-4-2 / -4-3 / -4-4/ -4-5 / -4-6 / -4-11

EN 61000-6-2 / -6-3

EN 61131-2

Technische Unterlagen bei:

Satelco AG

Seestrasse 241

CH-8804 Au / Wädenswil

**Switzerland** 

Thomas A. Theurer CEO Satelco

06.07.2017

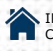

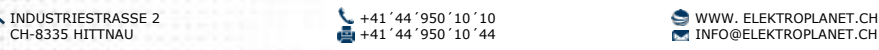

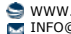

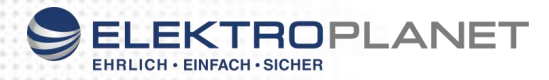

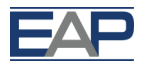

## **5 Anschlussbelegung**

Nachstehend ist die Anschlussbelegung des Moduls beschrieben.

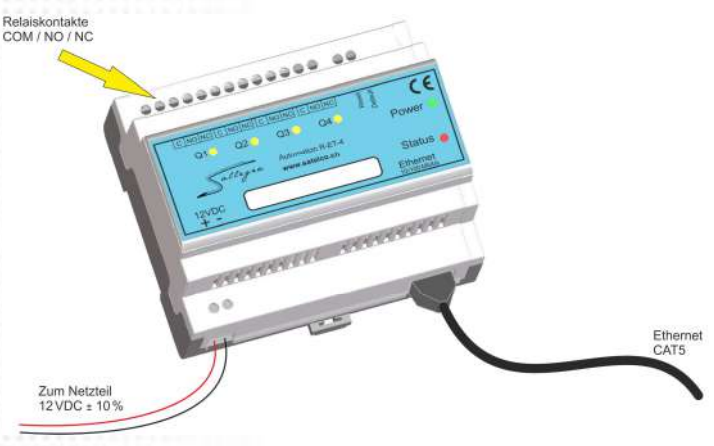

Das IP-Relais verfügt über 4 Relais, welche individuell geschaltet werden können. Der Anschluss erfolgt über Schraubanschlüsse, die wie auf der Front abgedruckt, folgende Belegung haben:

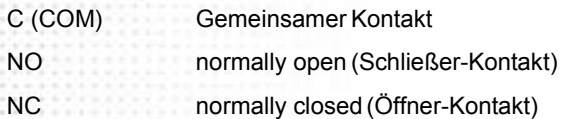

Die Spannungsversorgung erfolgt über Schraubanschlüsse links unten am Gerät.

Hierbei ist die Polarität zu beachten. Linke Schraubklemme +12 V, die rechte 0 V (GND).

Als Ethernet-Kabel müssen Kabel eingesetzt werden, die der Kategorie "CAT 5e" oder besser entsprechen.

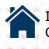

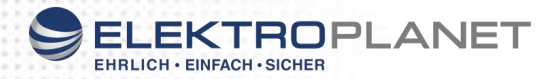

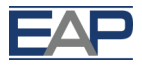

## **6 Installation**

Die Installation des IP-Relais darf ausschließlich durch eine autorisierte Fachkraft erfolgen.

Für einen sicheren Betrieb dürfen nur folgende Netzteile in Kombination mit diesem Gerät eingesetzt werden:

EAP 304651 12 VDC / 2 A

EAP 305027 12 VDC / 4 A

#### **6.1 Bedeutung der Anzeigeelemente**

Über die in der Front integrierten Anzeigeelemente des IP-Relais, können verschiedene Zustände des Gerätes anzeigt werden.

Q1 ... Q4 (gelb)

> Aus: Relais inaktiv > Ein Relais aktiv

Power (grün):

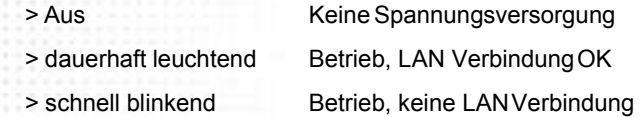

Status (rot):

- 
- 
- 
- 

> Aus Normalzustand

> Ein Störung

> blinken Firmware Update

> Kurzes blinken Quittieren beim Laden der Werkseinstellungen

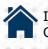

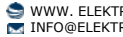

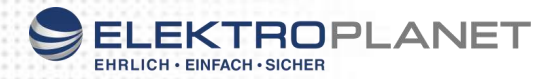

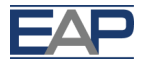

#### **6.2 Laden der Werkseinstellungen**

Bei einer versehentlichen Fehlprogrammierung können die Werkseinstellungen geladen werden.

Hierzu den Taster **(8)** welcher auf der Front mit "**Default**" gekennzeichnet ist mit einem Kunststoffstift vorsichtig und gerade für 2 Sek. betätigen.

Es werden alle Einstellungen und die IP-Adresse zurückgesetzt. Das Gerät ist danach wieder mit der Standard IP-Adresse erreichbar.

### **6.3 Reset**

Mittels diesem Taster (7) welcher mit "Reset" gekennzeichnet ist, kann die Steuerung neu gestartet werden.

## **7 Generelles**

Das IP-Relais <<R-ET-4>> EAP Automation Modul hat eine eingebaute Web-Oberfläche, welche mittels der IP-Adresse über den Standard-Port 80 (Werkseinstellung) angesprochen werden kann.

- Standard-IP-Adresse **192.168.0.100**
- Standard-Passwort **admin**

Unter **www.elektroplanet.ch** kann im Download-Bereich der aktuelle "EAP Explorer", ein Plattform-unabhängiges Software-Tool, heruntergeladen werden.

Damit kann das Gerät im Netzwerk identifiziert, umkonfiguriert oder die Firmware des Gerätes aktualisiert werden.

Die Geräte können ebenfalls über HTTP-GET-Befehle gesteuert werden. Die dazugehörige Syntax ist weiter unten aufgeführt. Ebenso finden Sie dort auch eine komplette Standardantwort des Gerätes auf die Befehle.

Die HTTP-GET-Befehle, welche in diesem Handbuch aufgeführt sind, wurden in **blau** markiert, die XML-Antwort des Gerätes in **rot**.

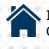

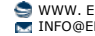

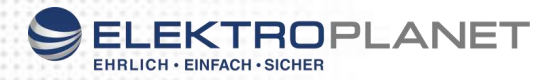

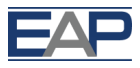

## **8 Syntax / Mögliche Befehle**

#### **8.1 Befehle um alle Daten/Status/Werte als XML zu empfangen**

**Befehl: http://IP of device/current\_state.xml?pw=admin**

Antwort des Gerätes auf diesen Befehl: <CurrentState> <Relay1> <Name>RELAY1</Name> <State>0</State> </Relay1> <Relay2> <Name>RELAY2</Name> <State>0</State> </Relay2> <Relay3> <Name>RELAY3</Name> <State>0</State> </Relay3> <Relay4> <Name>RELAY4</Name> <State>0</State> </Relay4> <Bank1> <BankStatus>disabled</BankStatus> <BankDir>stop</BankDir> </Bank1> <Bank2> <BankStatus>disabled</BankStatus> <BankDir>stop</BankDir> </Bank2> <MAC>xx:xx:xx:xx:xx:xx</MAC> </CurrentState>

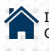

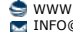

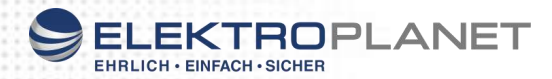

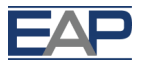

#### **8.2 Beispiel: individuelle Werte für verschiedenen Ausgänge definieren**

Setzen von Relay 1 auf "ON" : http://IP of device/current\_state.xml?pw=admin&Relay1=1 Setzen von Relay 1 auf "OFF" : http://IP of device/current\_state.xml?pw=admin&Relay1=0 Setzen von Relay 2 auf "ON" : http://IP of device/current\_state.xml?pw=admin&Relay2=1 Setzen von Relay 2 auf "OFF" : http://IP of device/current\_state.xml?pw=admin&Relay2=0

### **8.3 Beispiele von Schalt-Kombinationen:**

Setzen von Relay 1 & 3 auf "ON" und 2 & 4 auf "OFF": http://IP of device/current\_state.xml?pw=admin&Relay1=1&Relay2=0&Relay3=1&Relay4=0

 $Relav = 1 - 4 (12)$ 

Mögliche Werte der Relais: 0 oder 1 (0 = off, 1 = on)

### **8.4 Aktivieren des «Bank Modus» mit HTTP GET**

Relais 1 & Relais 2 gegeneinander verriegelt: http://IP of device /current\_state.xml?pw=admin&BankStatus1=enabled

Relais 3 & Relais 4 gegeneinander verriegelt: http://IP of device /current\_state.xml?pw=admin&BankStatus2=enabled

Mögliche Werte: enabled, disabled

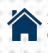

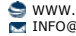

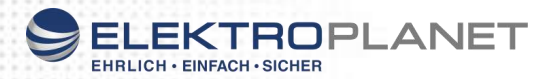

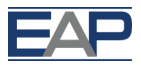

### **8.5 Aktivieren der Relais im «Bank Modus» mit HTTP GET**

**Werte BankDir**  BankDirN: up, stop, down (N=1...2)

Setzen Relay in Bank1 auf "UP": http://IP of device/current\_state.xml? pw=admin&BankDir1=up

Setzen Relay in Bank1 auf "DOWN": http://IP of device/current\_state.xml? pw=admin&BankDir1=down

Setzen Relay in Bank1 auf "STOP": http://IP of device/current\_state.xml? pw=admin&BankDir1=stop

Setzen Relay in Bank2 auf "UP": http://IP of device/current\_state.xml? pw=admin&BankDir2=up

Setzen Relay in Bank2 auf "DOWN": http://IP of device/current\_state.xml? pw=admin&BankDir2=down

Setzen Relay in Bank2 auf "STOP": http://IP of device/current\_state.xml? pw=admin&BankDir2=stop

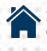

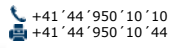

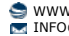

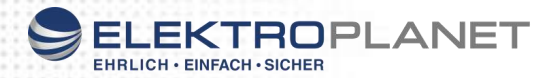

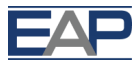

## **9 Bedienung**

Nachfolgend wird die Bedienung und Konfiguration des IP-Relais mittels des integrierten Webinterface beschrieben. Abschließend müssen die jeweiligen Einstellungen mit "save" abspeichert werden.

### **9.1 Startseite**

Nach den Aufrufen der IP-Adresse des Moduls wird man auf die Startseite weitergeleitet.

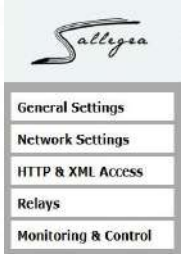

### **9.2 General Settings**

Im Menüpunkt "General Settings" kann dem Gerät ein individueller Name zugewiesen werden.

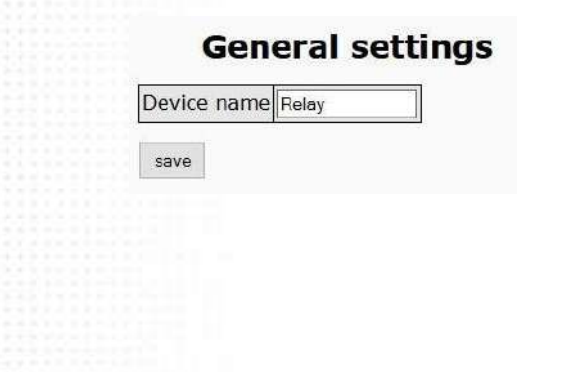

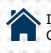

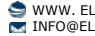

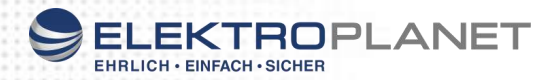

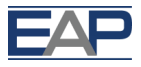

### **9.3 Network Settings**

Unter diesem Menüpunkt können die Netzwerkeinstellungen vorgenommen werden.

#### **Network configuration**

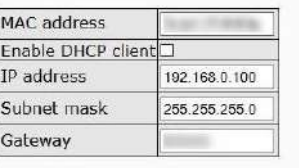

save

Das Gerät kann die IP-Konfiguration von einem DHCP-Server beziehen oder eine statische Konfiguration verwenden.

Bei einer Änderung der Einstellung ist das Gerät kurzzeitig nicht erreichbar.

### **9.4 HTTP & XML Access**

Hier können die Einstellungen für den HTTP bzw. XML Zugriff geändert werden.

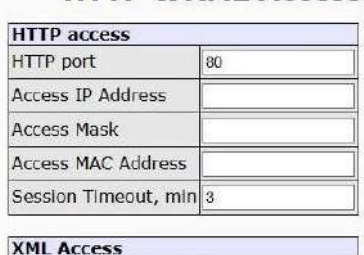

**HTTP & XML Access** 

Enable XML Access **2** 

save

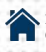

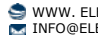

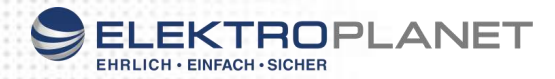

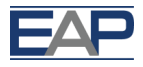

### **9.5 Relays**

In diesem Fenster können den Relais einzelne Namen zugewiesen, sowie die "Bank Function" aktiviert werden.

#### **Relavs**

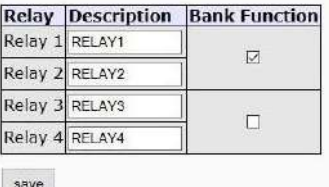

#### **9.6 Bank Function**

Die Bank Funktion ist eine Verriegelung zwischen 2 Relais, so dass diese 2 Relais nicht gleichzeitig eingeschaltet werden können. Dies ist beispielsweise wichtig für Storen/Rollladen.

Nachstehend wird der Zusammenhang zwischen Relais und "Bank Function" über das Webinterface gezeigt.

#### **Monitoring & Control**

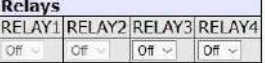

Wenn die "Bank Function" aktiviert ist, sind (wie hier Relais 1 und 2) nicht über das Drop-Down-Schaltelement aktivierbar.

Diese können nur mittels der **UP / STOP / DOWN** – Schaltflächen verwendet werden.

#### **Monitoring & Control**

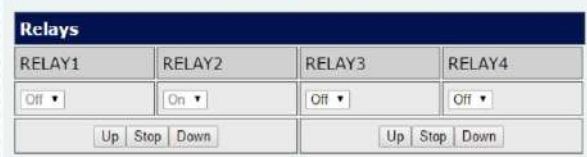

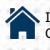

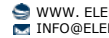

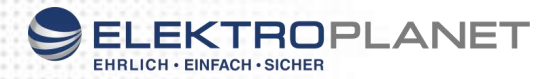

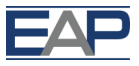

### **10 Wartung und Service**

Das Gerät bedarf keiner besonderen Wartung. Das Gehäuse darf nicht geöffnet werden.

### **11 Ausserbetriebnahme und Entsorgung**

#### **Außerbetriebnahme**

Die Deinstallation ist nur durch einen autorisierten Fachbetrieb durchzuführen.

#### **Entsorgung**

IP-Relais, Zubehör und Verpackung sollen einer umweltgerechten Wiederverwertung zugeführt werden.

#### **Nur für die Schweiz**

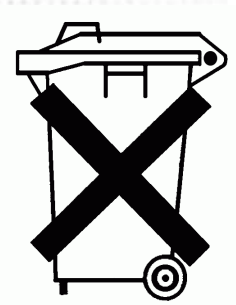

Werfen Sie dieses Gerät nicht in den Hausmüll!

Gemäss der Schweizerische Richtlinie VREG, SR 814.620 über Elektro- und Elektronik-Altgeräte und ihrer Umsetzung in Nationales Recht, müssen nicht mehr gebrauchsfähige Gerate getrennt gesammelt und einer umweltgerechten Wiederverwertung zugeführt werden.

**Änderungen vorbehalten**  Version 01.10 / 07.07.2017

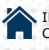

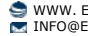

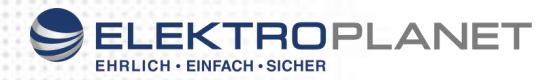

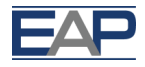

### **Notizen**

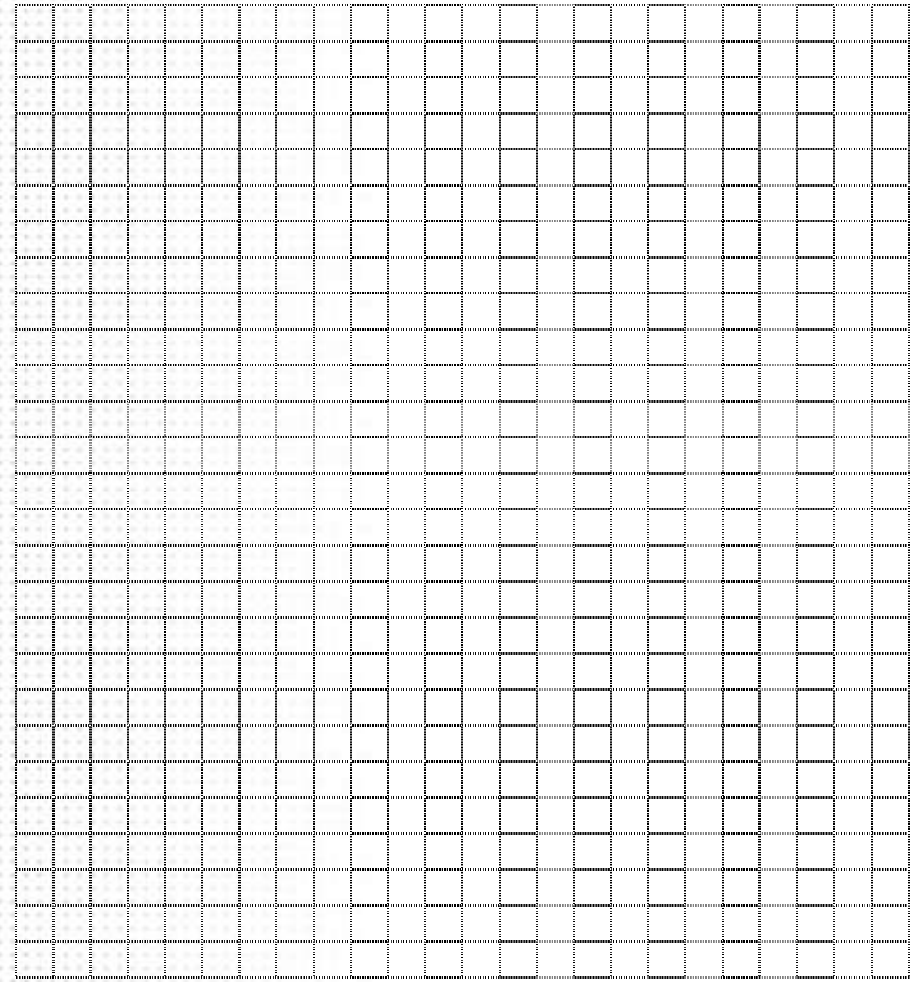

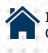

×

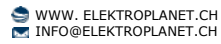